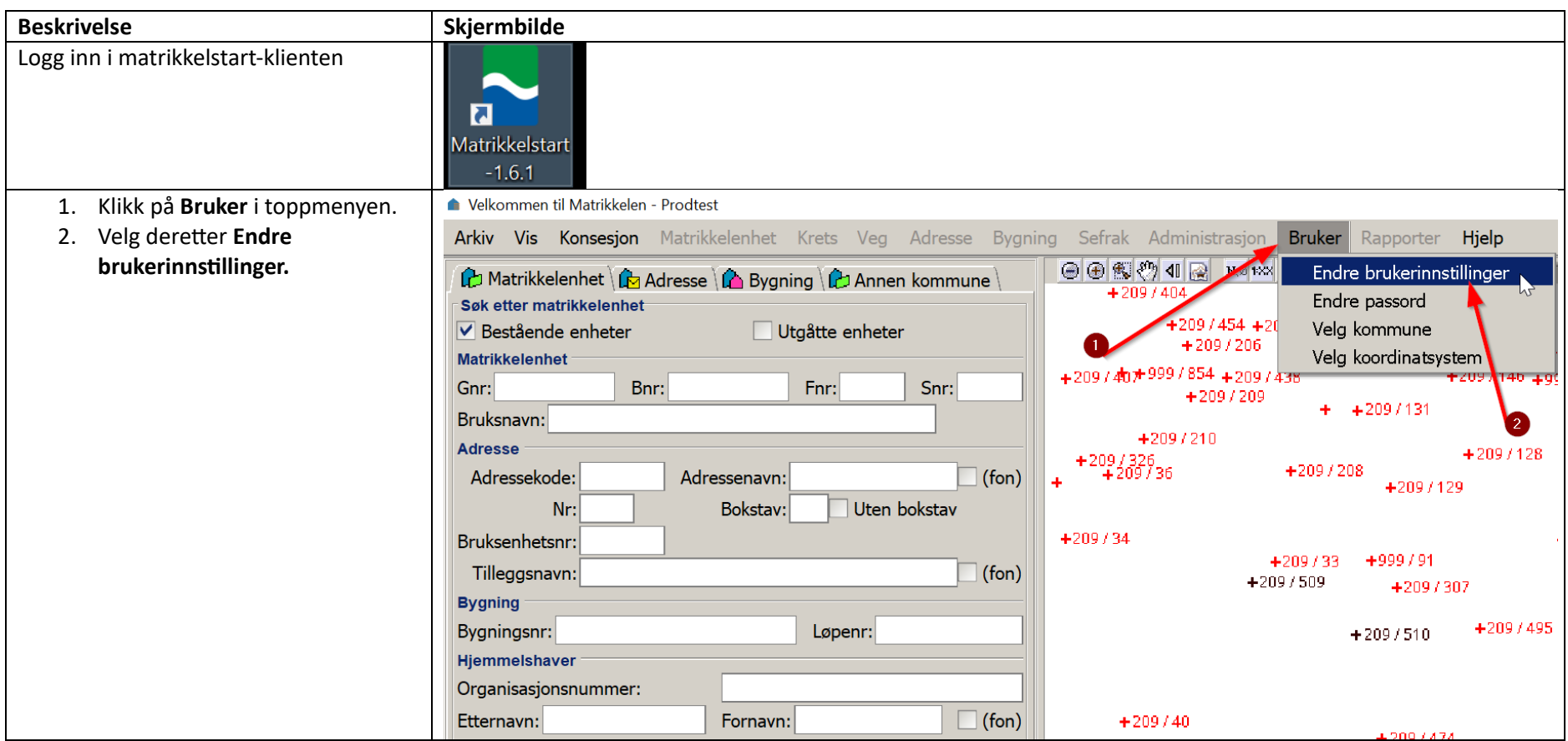

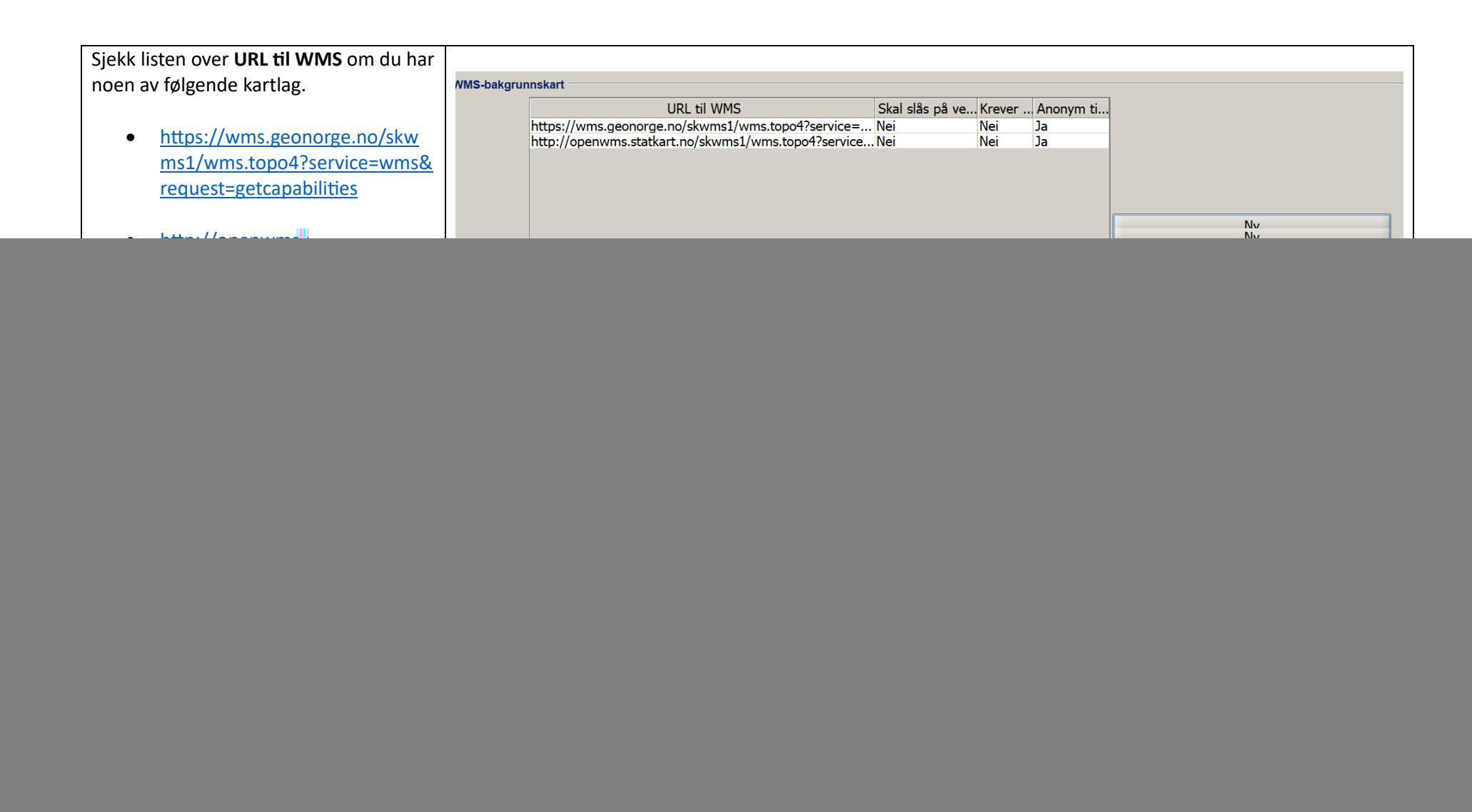

Når du har fjernet de utdaterte kartlagene, så må du legge inn de oppdaterte kartlags-URLene.

> • Om du fjernet et wms.topo4 kartlag, så er det nye kartlaget du skal legge til: [https://wms.geonorge.no/skw](https://openwms.statkart.no/skwms1/wms.topo?service=wms&request=getcapabilities) [ms1/wms.topo?service=wms&r](https://openwms.statkart.no/skwms1/wms.topo?service=wms&request=getcapabilities) [equest=getcapabilities](https://openwms.statkart.no/skwms1/wms.topo?service=wms&request=getcapabilities)

For å legge til nytt kartlag gjør du slik:

- 1. Klikk på **Ny** knappen
- 2. Lim inn URLen til det nye kartlaget i **URL til WMS** feltet.
- 3. Huk av sjekkboksen som heter **Skal slås på ved oppstart** hvis du ønsker at kartlaget skal væ påskrudd når du starter programmet.
- 4. Klikk på **OK** for å bekrefte endringen.

![](_page_2_Picture_92.jpeg)

![](_page_3_Figure_0.jpeg)